### **病院・診療所向けオンライン資格確認クイックガイド**

# **❶ 来院の場合・その他(健康保険証等での資格確認時)の場合**

# **業務開始時・終了時に行うこと(毎日)**

**①資格確認端末、顔認証付きカードリーダーの電源を入れる**

#### **業務開始前に行うこと**

**端末の電源を入れる・ログインする**

**②資格確認端末にログインする**

**業務終了時に行うこと**

#### **端末の電源を切る**

**①資格確認端末、顔認証付きカードリーダーの電源を切る ※ 画面に更新が必要な旨表示された場合、再起動完了を行った上で、シャットダウン ※ 画面表示できない資格確認端末を使用している場合、資格確認端末の電源は切らない**

■■■■■■■<br>)再起動 ① 電源  $\Box$ 

### **患者来院時に行うこと(毎日)**

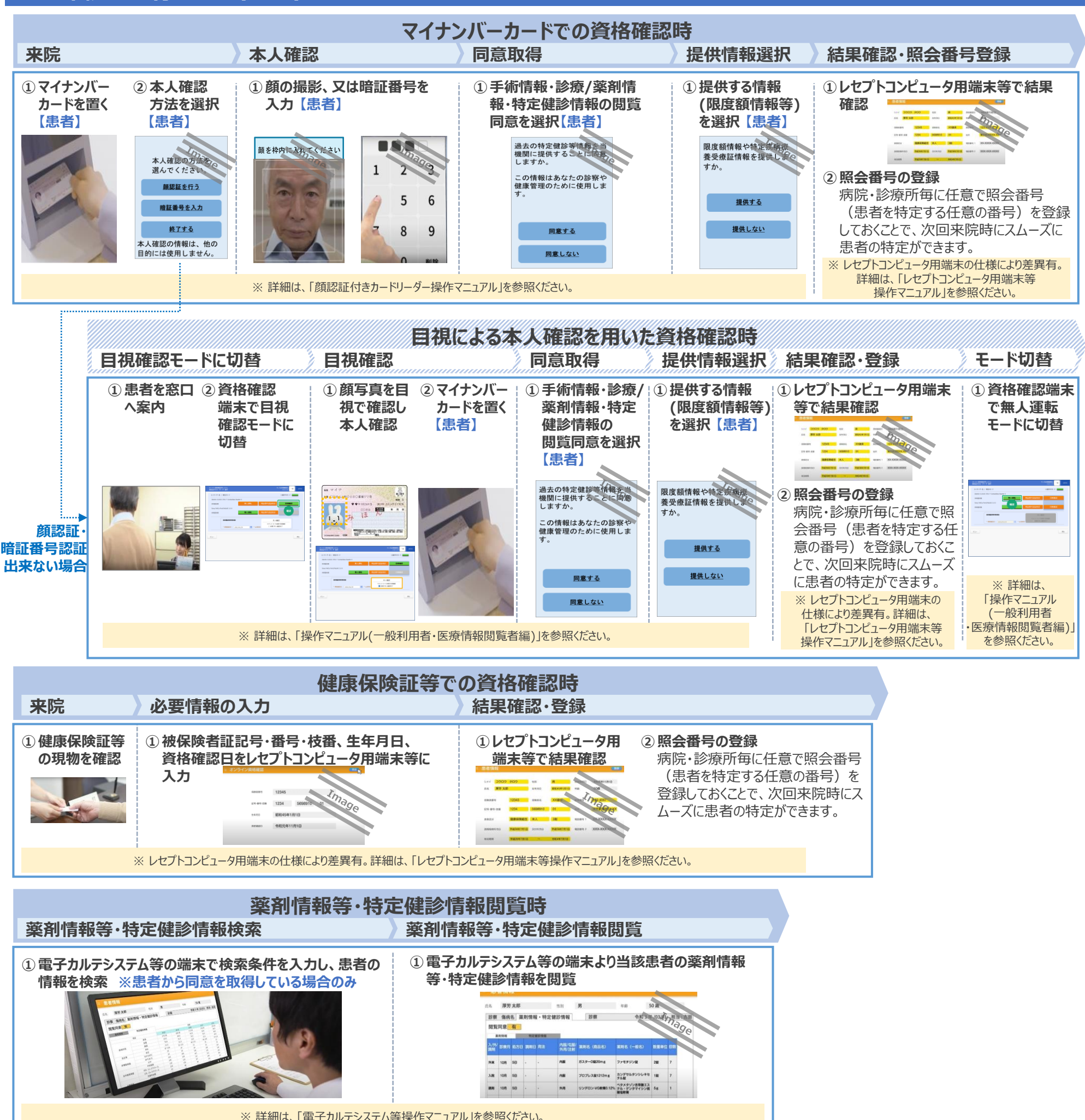

# **病院・診療所向けオンライン資格確認クイックガイド**

# **❷ 訪問診療等、往診(マイナンバーカードによる同意取得)の場合**

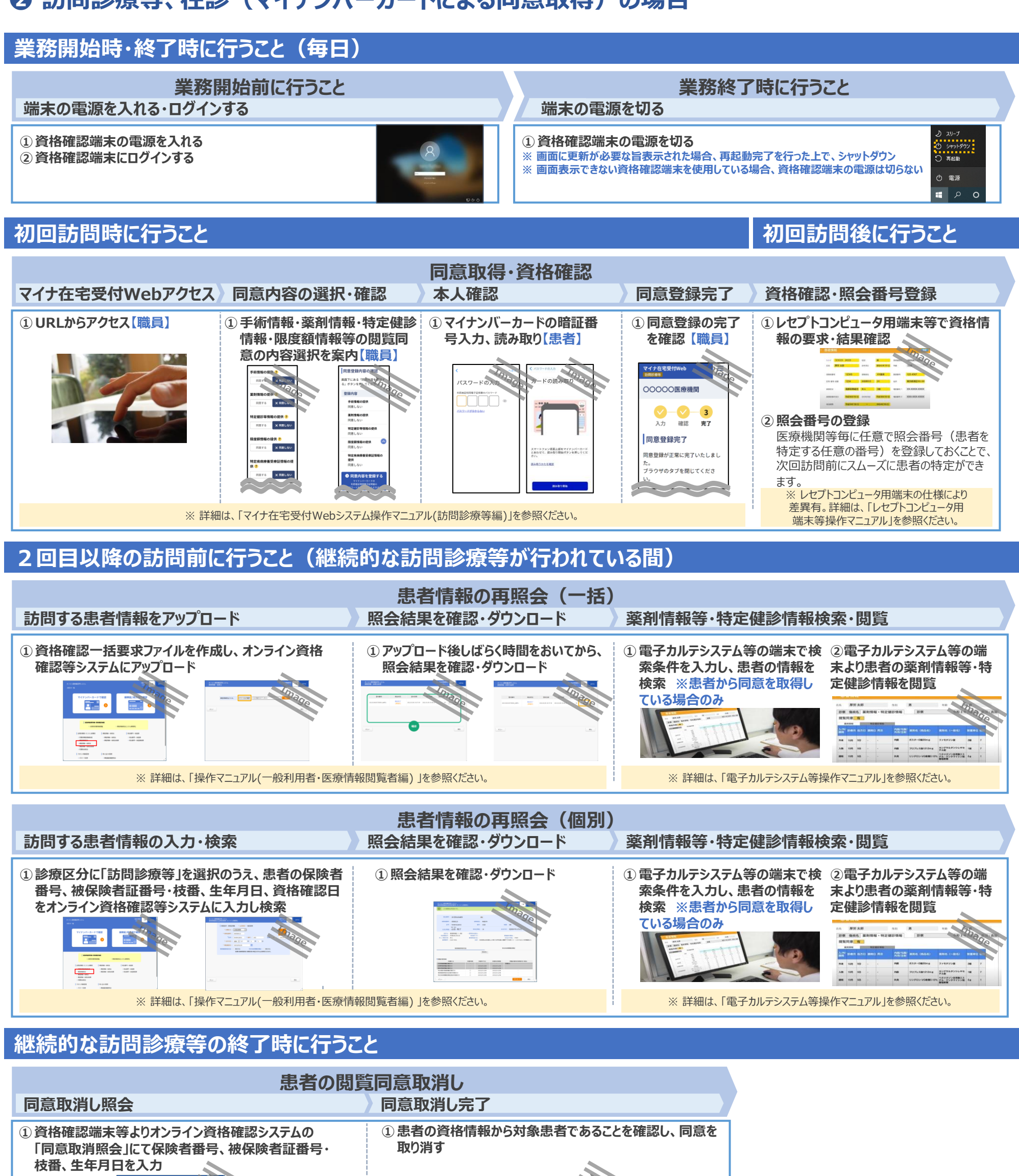

※ 詳細は、 「操作マニュアル(一般利用者・医療情報閲覧者編) 」を参照ください。

### **病院・診療所向けオンライン資格確認クイックガイド ❸ オンライン診療等(マイナンバーカードによる同意取得)の場合**

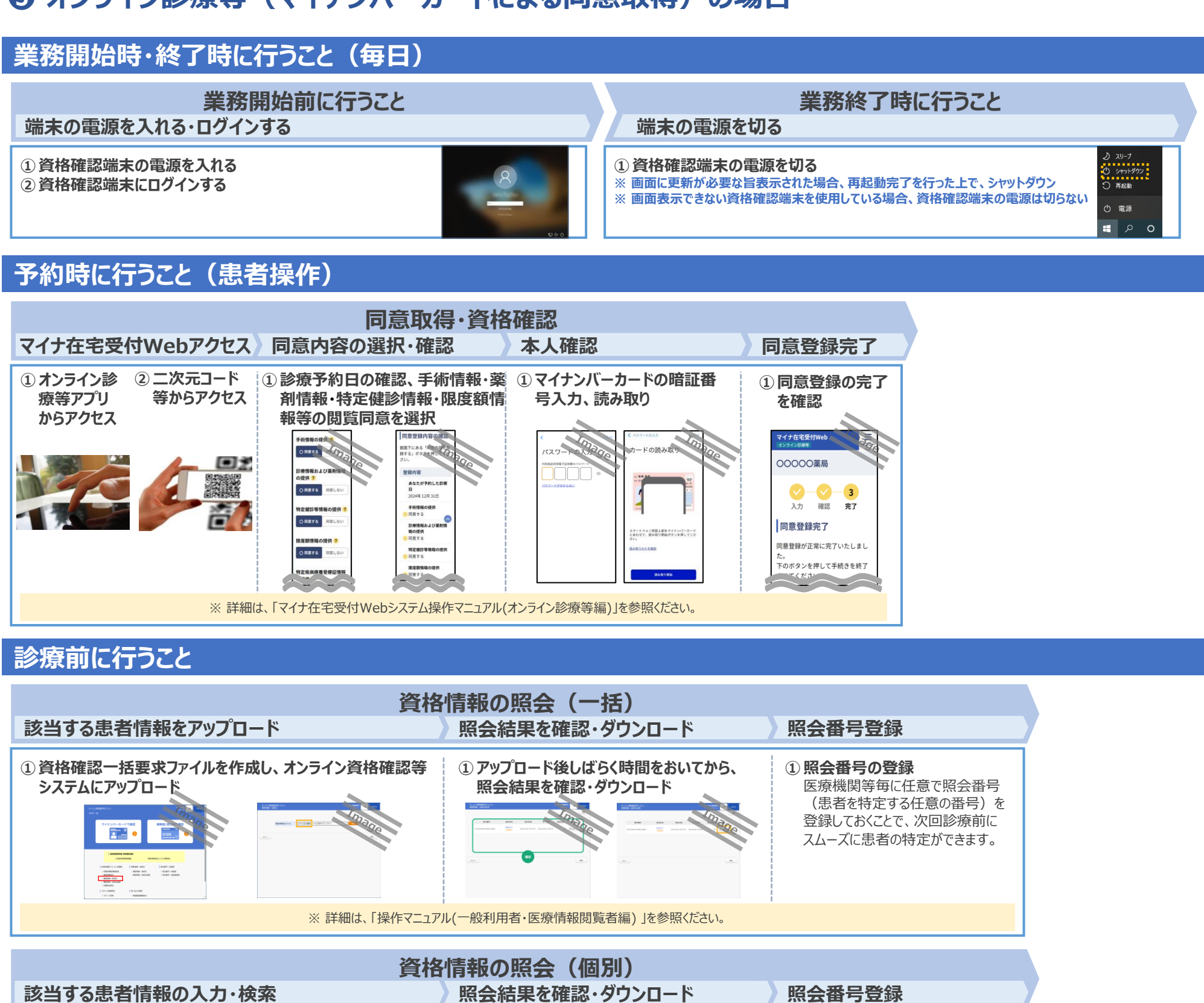

#### **診療前に行うこと**

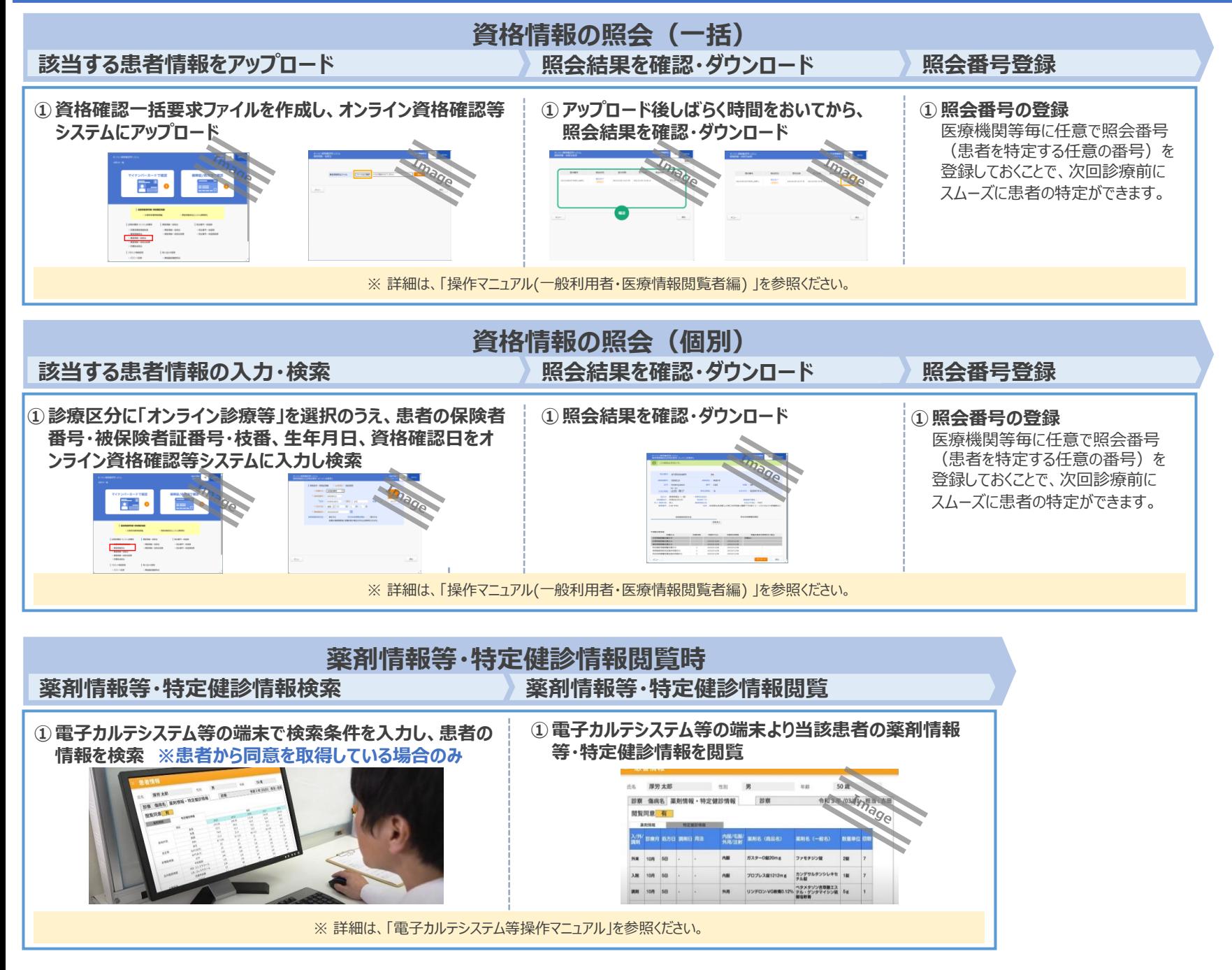

#### **病院・診療所向けオンライン資格確認クイックガイド**

#### **アカウント管理作業として行うこと(随時)**

#### **アカウントの種類**

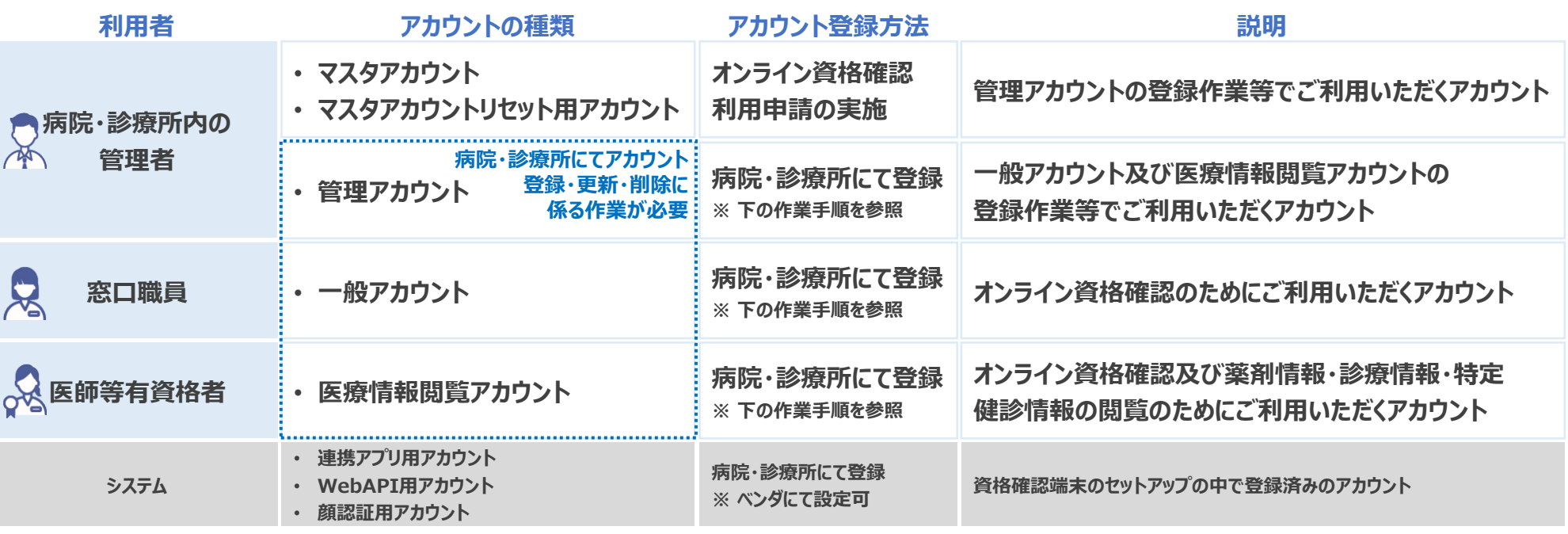

#### **管理アカウント、一般アカウント及び医療情報閲覧アカウントの 登録・更新・削除に係る作業手順**

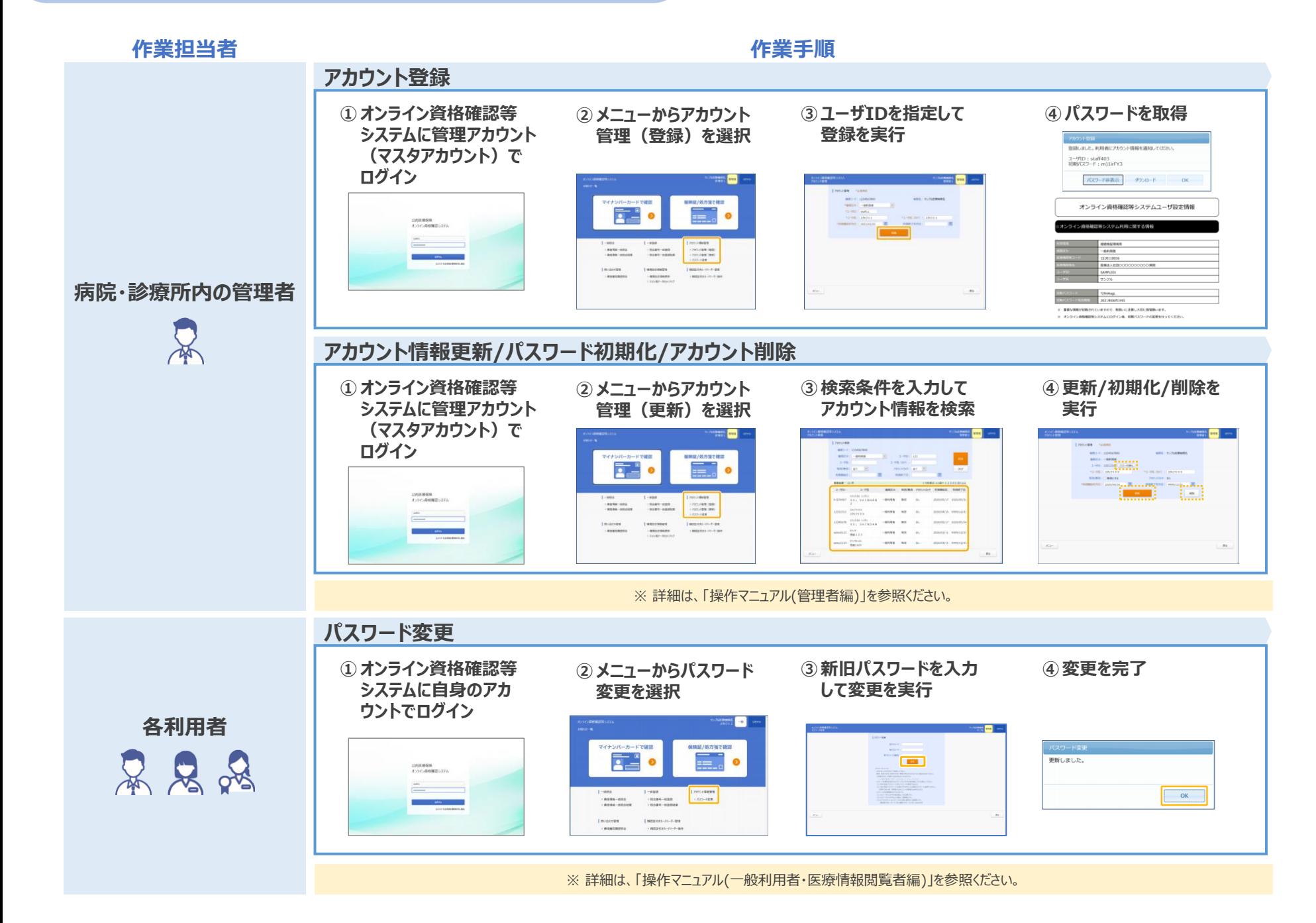